## **Adding custom fields to available data**

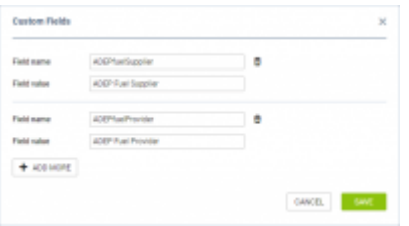

Option to add custom fields

It is also possible to **add** custom fields in the Report Wizard edit template.

This functionality is useful when there are additional fields needed in the **available data** or if existing fields are to be assigned a different name.

In order to **create a custom field** you need to perform the following steps:

û 1. Click on which will appear if you hover the mouse over the report name. You can also

click on the report from the list and select  $\frac{\phi}{\phi}$  EDIT CUSTOM FIELDS option

- 2. In the pop-up window (presented on the right) you can insert the **Field name** (element on the right in the Available data column, used in HTML in 'Edit template') and **Field value** (element on the left in the Available data column, pulling the data out from indicated column in the report). It is possible to add a number of custom fields at once by clicking on the **'+ ADD MORE'** button
- 3. Added custom fields will be available in the 'EDIT TEMPLATE' > 'AVAILABLE DATA' column > 'custom fields' section and can be used in HTML

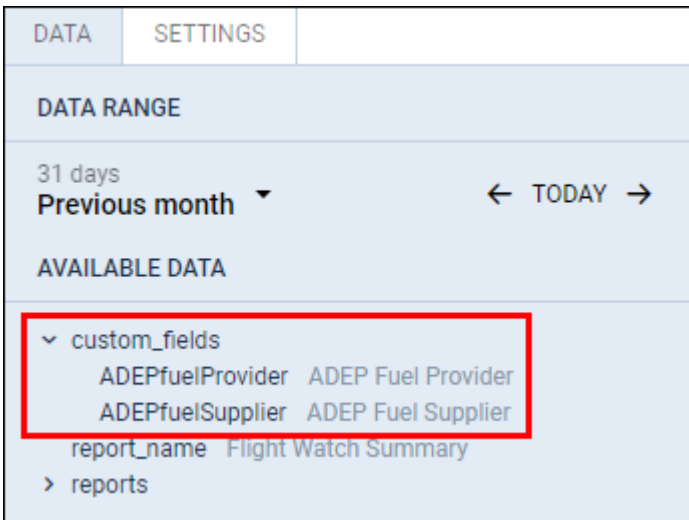

From: <https://wiki-draft.leonsoftware.com/> - **Leonsoftware Wiki**

Permanent link:

**<https://wiki-draft.leonsoftware.com/updates/report-wizard-adding-custom-fields-to-available-data-in-edit-template-now-possible>**

Last update: **2020/08/17 09:10**

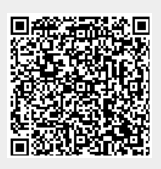